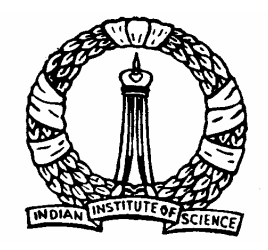

## **Linear Programming Applications**

## Software for Linear Programming

**1**

D Nagesh Kumar, IISc **Communist Controllering Controllering Controllering Controllering Controllering Controllering Controllering Controllering Controllering Controllering Controllering Controllering Controllering Controll** 

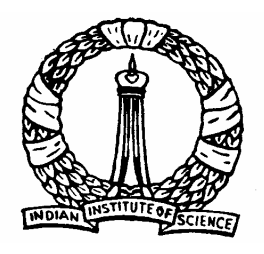

## **Objectives**

- Use of software to solve LP problems
- MMO Software with example
	- ¾ Graphical Method
	- ¾ Simplex Method
- Simplex method using optimization toolbox of MATLAB

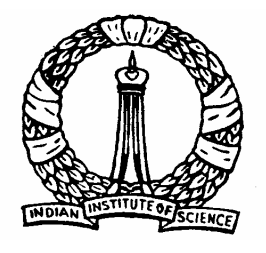

### **MMO Software Mathematical Models for Optimization**

### An MS-DOS based software

### Used to solve different optimization problems

 $\bullet$  Graphical method and Simplex method will be discussed.

### Installation

- Download the file "MMO.ZIP" and unzip it in a folder in the PC
- Open this folder and double click on the application file named as "START". It will open the MMO software

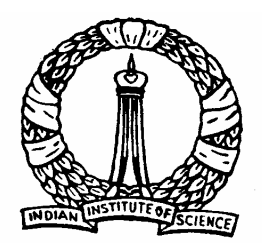

## **Working with MMO**

### Opening Screen

**4**

**EN D: \Software\MMO\START.EXE** 

MICROCOMPUTER MODELS FOR MANAGEMENT DECISION MAKING

Terry L. Dennis & Laurie B. Dennis

Copyright 1993<br>West Publishing Company<br>& T.L. and L.B. Dennis

**Version 3.1** 

Portions (C) Copyright Microsoft Corporation, 1992 All rights reserved.

D Nagesh Kumar, IISc **Cameral Controllets** Optimization Methods: M4L1

 $\Box$ o $\bm{x}$ 

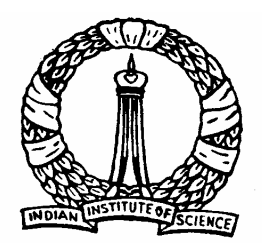

## **Working with MMO**

#### **Starting Screen**

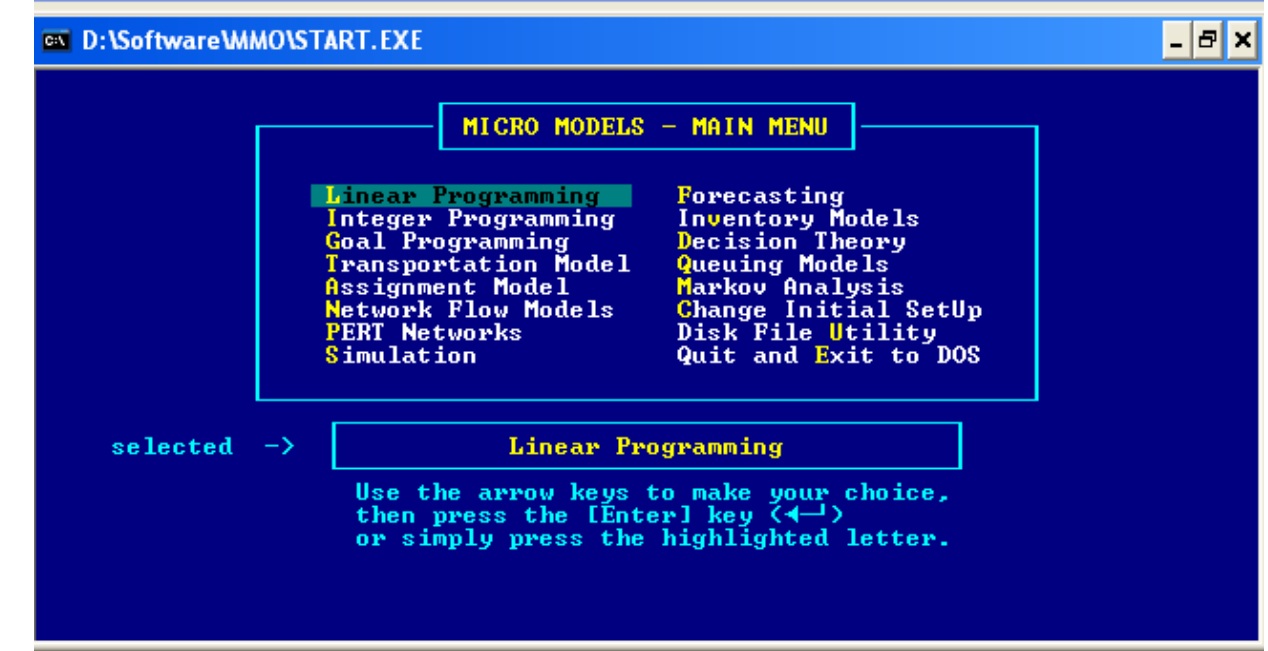

#### SOLUTION METHOD: GRAPHI C/ SIMPLEX

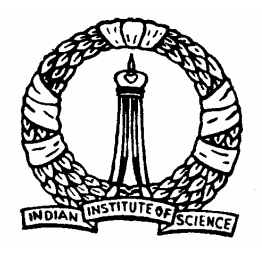

## **Graphical Method**

#### Data Entry

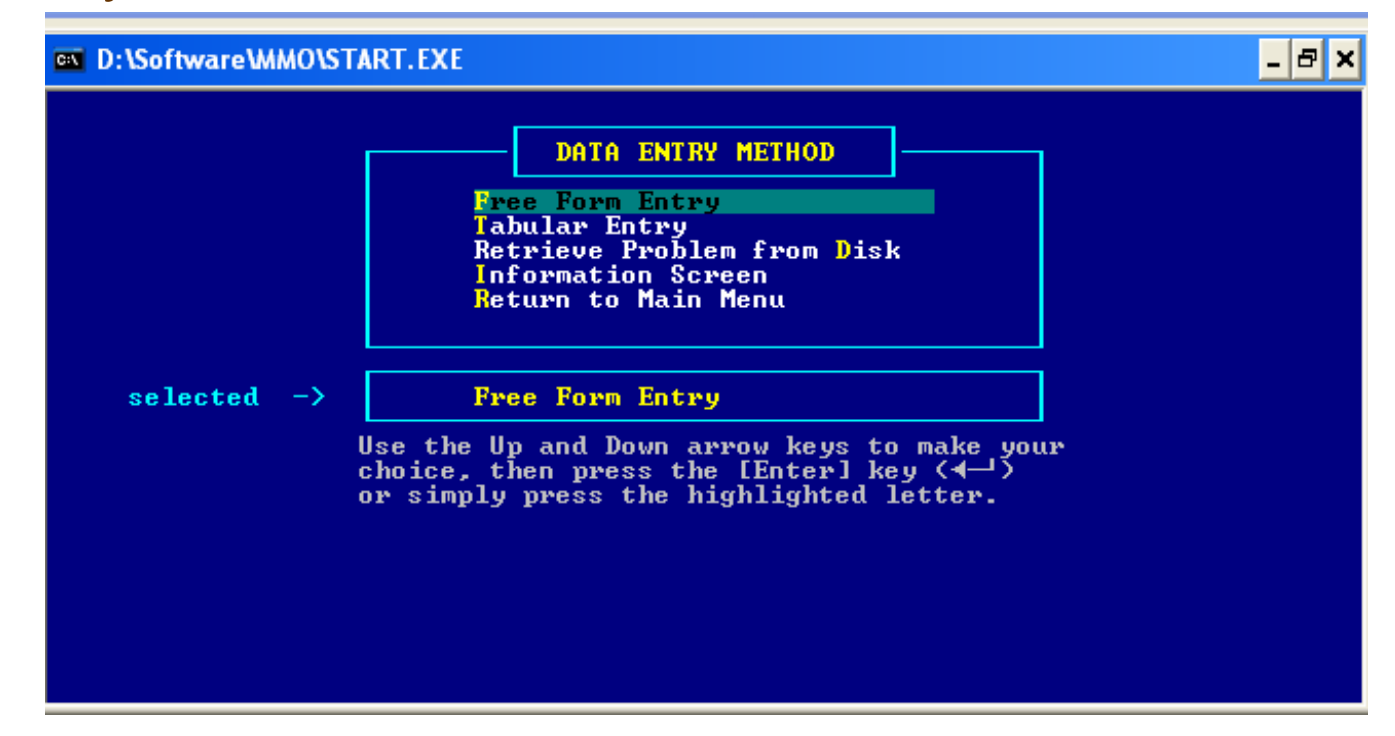

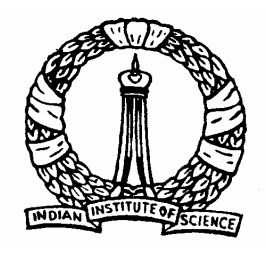

## **Data Entry: Few Notes**

- $\bullet$ Free Form Entry: Write the equation at the prompted input.
- $\bullet$  Tabular Entry: Spreadsheet style. Only the coefficients are to be entered, not the variables.
- $\bullet$  All variables must appear in the objective function (even those with a 0 coefficient)
- $\bullet$  Constraints can be entered in any order; variables with 0 coefficients do not have to be entered
- $\bullet$  Constraints may not have negative right-hand-sides (multiply by -1 to convert them before entering)
- $\bullet$ When entering inequalities using  $\lt$  or  $\gt$ , it is not necessary to add the equal sign  $(=)$
- $\bullet$  Non-negativity constraints are assumed and need not be entered

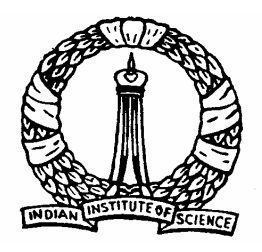

## **Example**

Let us consider the following problem

 $x_1, x_2 \ge 0$  $x_1 + x_2 \leq 6$  $x_1 - 2x_2 \ge -5$ ,  $x_1 \leq 5$ , *Maximize*  $Z = 2x_1 + 3x_2$ *Subject to*

Note: The second constraint is to be multiplied by -1 while entering, i.e.  $-x_1+2x_2\leq 5$ 

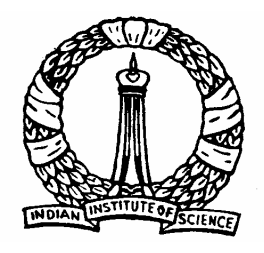

## **Steps in MMO Software**

- $\bullet$ Select 'Free Form Entry' and Select 'TYPE OF PROBLEM' as 'MAX'
- $\bullet$ Enter the problem as shown

```
ex D:\software\MMO\START.EXE
ENTER OBJECTIVE FUNCTION:
      2x1 + 3x2ER CONSTRAINTS, ONE PER LINE. ENTER THE WORD GO ON THE LAST LINE.
  -x1+2x2<5x1 + x2 \le 6-90-
```
- $\bullet$ Write 'go' at the last line of the constraints
- $\bullet$ Press enter
- $\bullet$  Checking the proper entry of the problem
	- –- If any mistake is found, select 'NO' and correct the mistake
	- –If everything is ok, select 'YES' and press the enter key

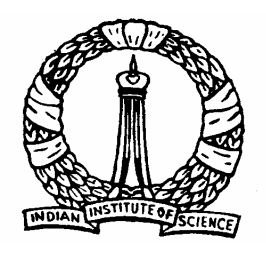

## **Solution**

**10**

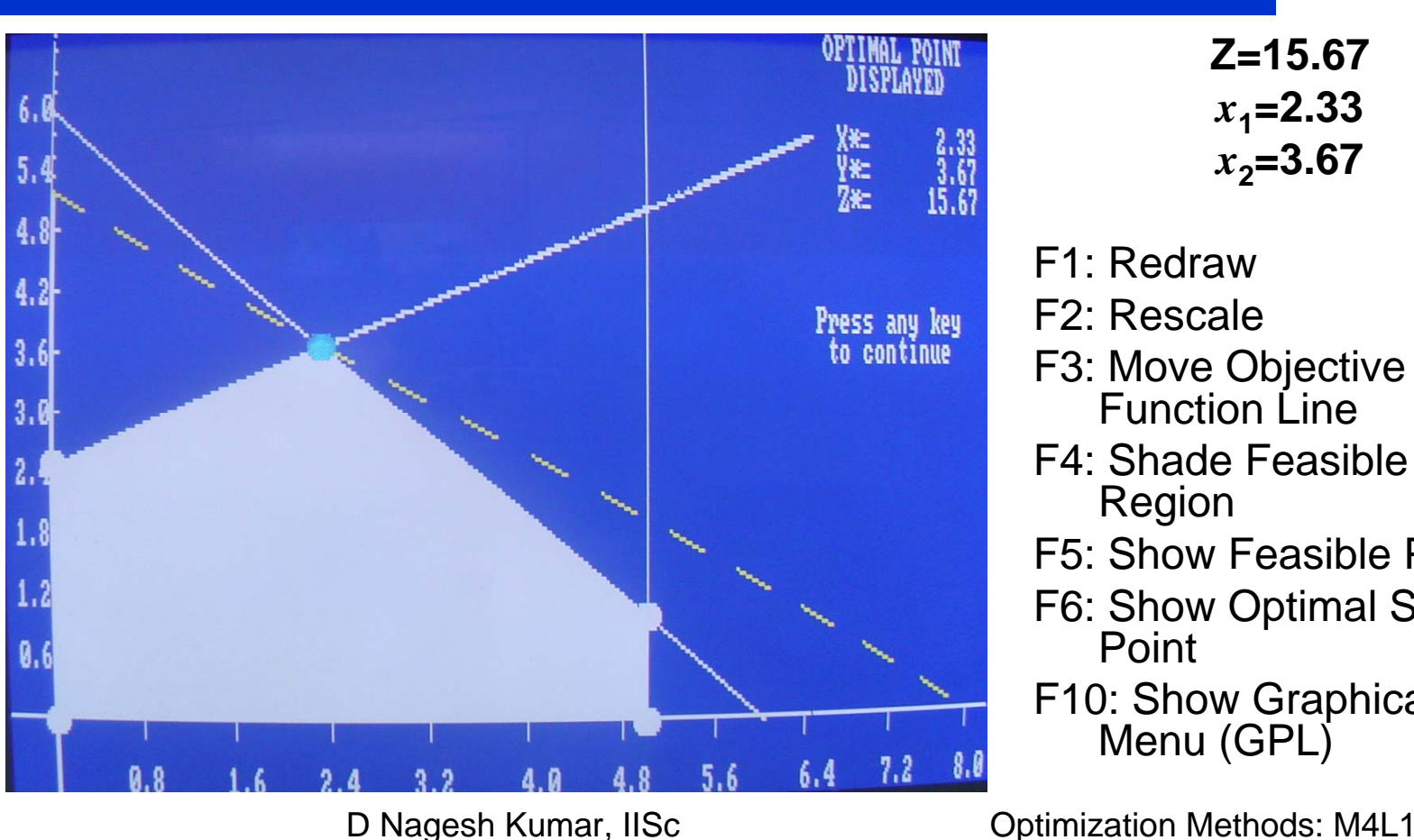

#### **Z=15.67** *<sup>x</sup>***1=2.33** *x* **<sup>2</sup>=3.67**

- F1: Redraw
- F2: Rescale
- F3: Move Objective Function Line
- F4: Shade Feasible Region
- F5: Show Feasible Points
- F6: Show Optimal Solution Point
- F10: Show Graphical LP Menu (GPL)

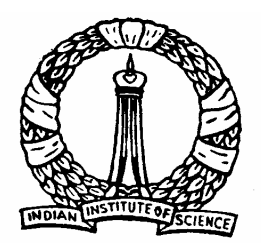

## **Graphical LP Menu**

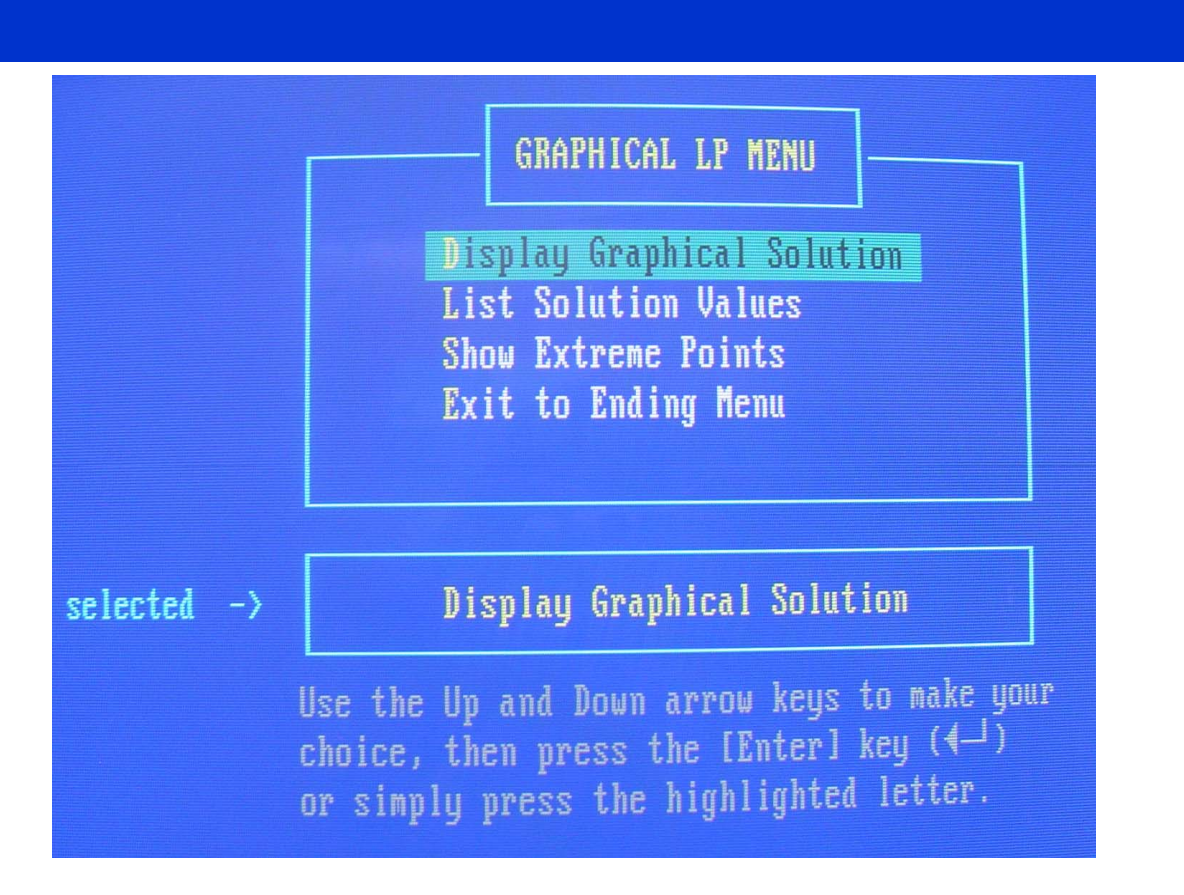

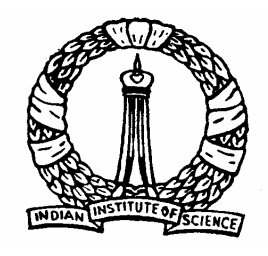

### **Extreme points and feasible extreme points**

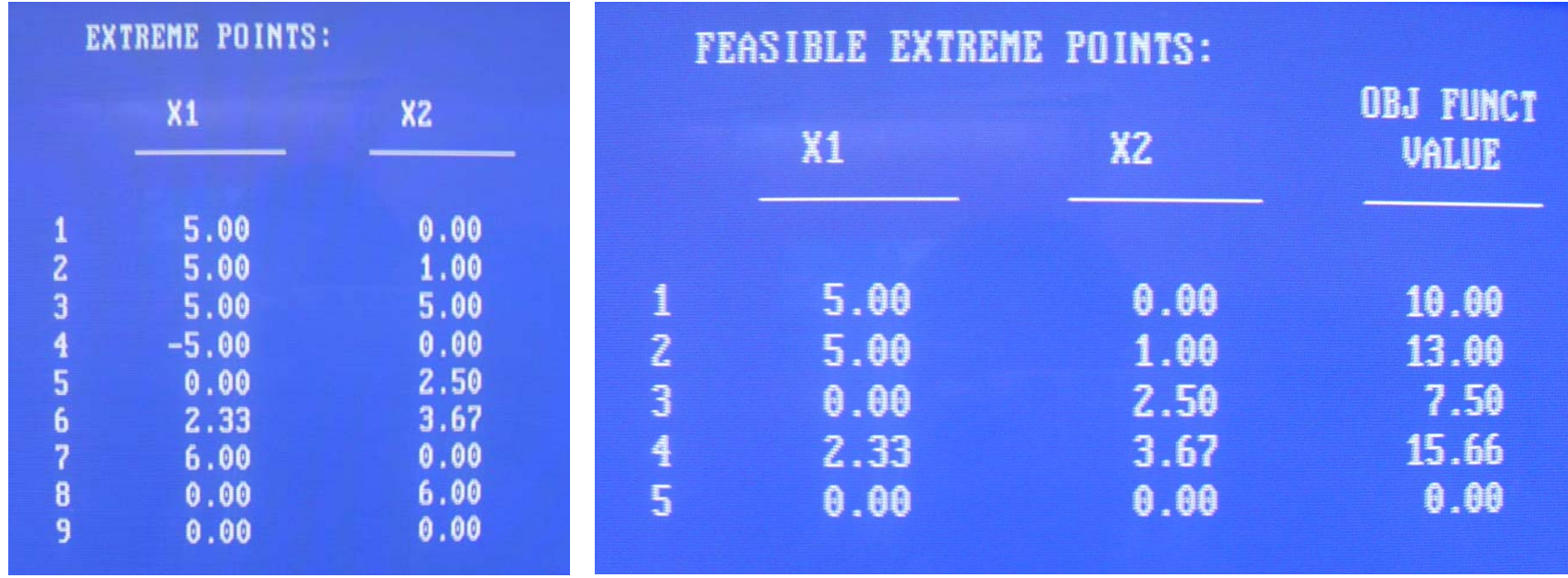

**12**

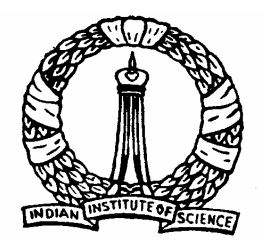

## **Simplex Method using MMO**

- $\bullet$  Simplex method can be used for any number of variables
- $\bullet$ Select SIMPLEX and press enter.
- $\bullet$ As before, screen for "data entry method" will appear
- The data entry is exactly same as discussed before.

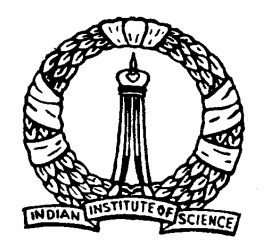

## **Example**

Let us consider the same problem.

(However, a problem with more than two decision variables can also be taken)

> $x_1, x_2 \ge 0$  $x_1 + x_2 \le 6$  $x_1 - 2x_2 \ge -5$ ,  $x_1 \leq 5$ , *Maximize*  $Z = 2x_1 + 3x_2$ *Subject to*

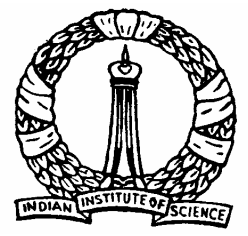

## **Slack, surplus and artificial variables**

 $\bullet$  There are three additional slack variables

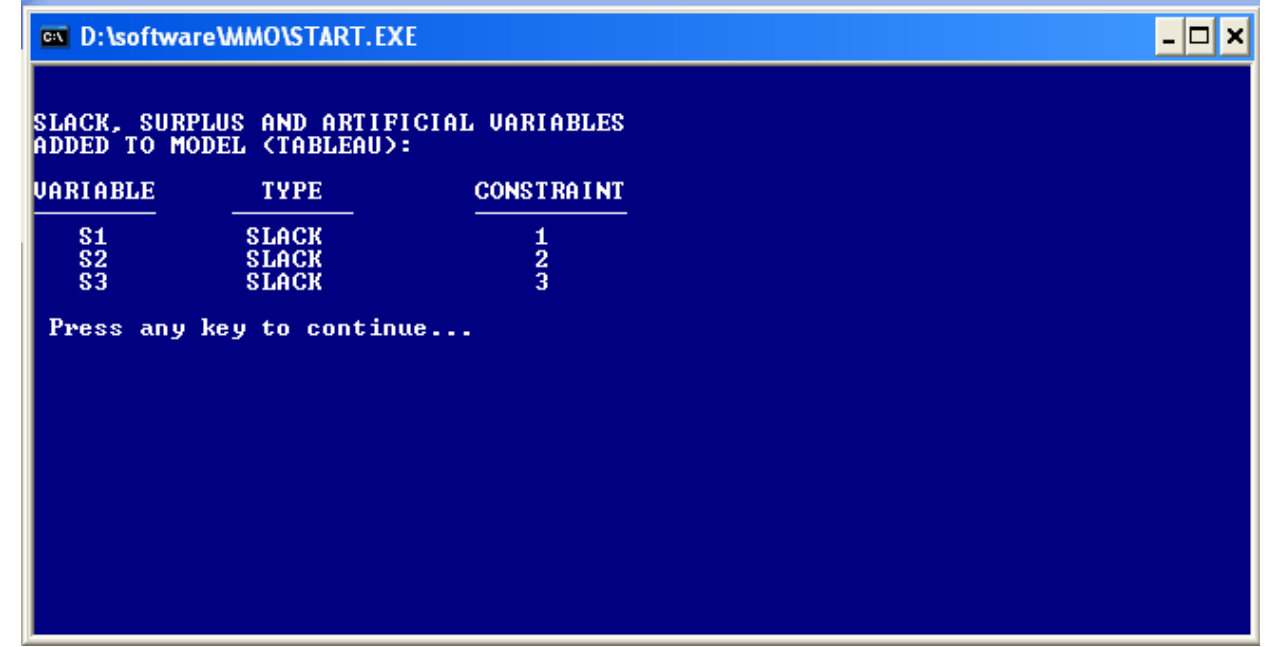

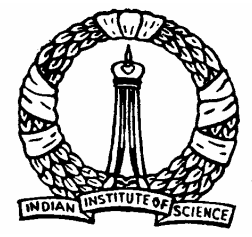

## **Different options for Simplex tableau**

- $\bullet$ No Tableau: Shows direct solutions
- $\bullet$ All Tableau: Shows all simplex tableau one by one
- $\bullet$  Final Tableau: Shows only the final simplex tableau directly

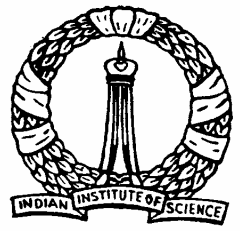

## **Final Simplex tableau and solution**

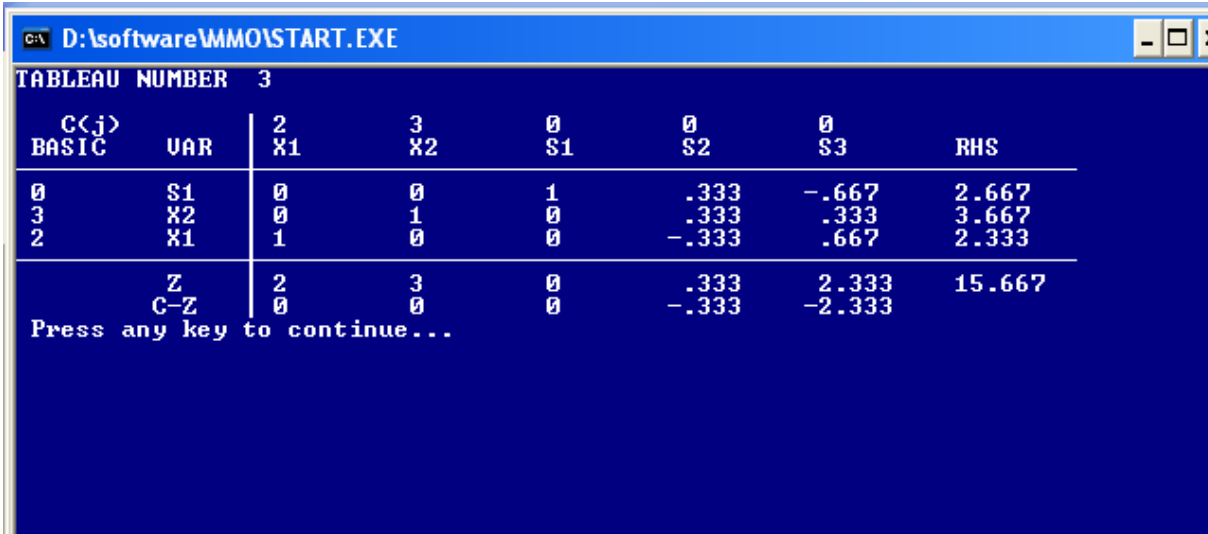

**Final SolutionZ=15.67***x* **<sup>1</sup>=2.33** *x* **2=3.67**

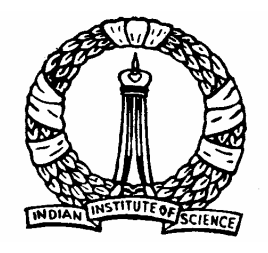

## **MATLAB Toolbox for Linear Programming**

- Very popular and efficient
- $\bullet$ Includes different types of optimization techniques
- To use the simplex method
	- set the option as

options = optimset ('LargeScale', 'off', 'Simplex', 'on')

– then a function called 'linprog' is to be used

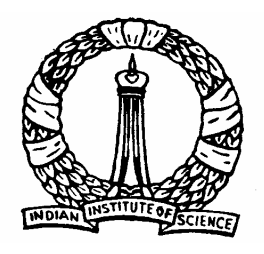

## **MATLAB Toolbox for Linear Programming**

#### linprog

Solve a linear programming problem

$$
\min_{x} f^{T}x \quad \text{such that} \quad A \cdot x \leq b
$$
\n
$$
Aeq \cdot x = beq
$$
\n
$$
1b \leq x \leq ub
$$

where f, x, b, beg, lb, and ub are vectors and A and Aeg are matrices.

#### **Syntax**

```
x = \text{linprog}(f, A, b, \text{Aeg}, \text{beg})x = 1inprog(f, A, b, Aeq, beq, 1b, ub)
x = 1inprog(f, A, b, Aeq, beq, 1b, ub, x0)
x = 1inproq(f, A, b, Aeq, beq, 1b, ub, x0, options)
[x, fval] = linprog(...)[x, fval, exitflag] = linprog(...)[x, fval, exitflag, output] = linprog(...)[x, fval, exitflag, output, lambda] = linprog(...)
```
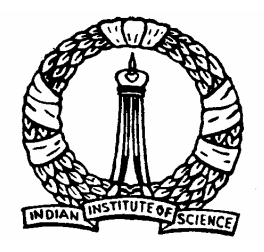

## **MATLAB Toolbox for Linear Programming**

#### **Description**

**20**

linprog solves linear programming problems.

```
x = 1inproq(f, A, b) solves min f'*x such that A^*x \leq b.
```
 $x =$  linprog (f, A, b, Aeg, beg) solves the problem above while additionally satisfying the equality constraints  $A = x^*x = \text{log} \cdot \text{Set } A = [1 \text{ and } b = [1 \text{ if no inequalities exist}].$ 

```
x = linprog (f, A, b, Aeq, beq, lb, ub) defines a set of lower and upper bounds on
the design variables, x, so that the solution is always in the range 1b \leq x \leq x \leq ub. Set
Aeg=[1] and beq=[1] if no equalities exist.
```
 $x =$  linprog (f, A, b, Aeg, beg, 1b, ub, x0) sets the starting point to x0. This option is only available with the medium-scale algorithm (the  $\text{LargeScale}$  option is set to  $\text{left}$ using  $optimset$ ). The default large-scale algorithm and the simplex algorithm ignore any starting point.

```
x = linprog (f, A, b, Aeg, beq, lb, ub, x0, options) minimizes with the
optimization options specified in the structure options. Use optimset to set these
options.
```

```
[x, fval] = \lim_{\epsilon \to 0} (...) returns the value of the objective function fun at the
solution x: fval = f' * x.
```

```
[x, \text{lambda}, \text{exitflag}] = \text{linprog}(...) returns a value exitflag that describes
the exit condition.
```

```
[x, \text{lambda}, \text{existlag}, \text{output}] = \text{linprog}(\dots) returns a structure output that \text{dis: M4L1}
```
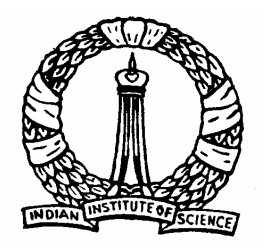

## **Example**

Let us consider the same problem as before

 $x_1, x_2 \ge 0$  $x_1 + x_2 \leq 6$  $x_1 - 2x_2 \ge -5$ ,  $x_1 \leq 5$ , *Maximize*  $Z = 2x_1 + 3x_2$ *Subject to*

Note: The maximization problem should be converted to minimization problem in MATLAB

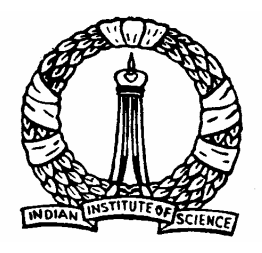

## **Example… contd.**

### Thus,

$$
f = \begin{bmatrix} -2 & -3 \end{bmatrix}
$$

$$
A = \begin{bmatrix} 1 & 0 \\ -1 & 2 \\ 1 & 1 \end{bmatrix}
$$

$$
b = \begin{bmatrix} 5 & 5 & 6 \end{bmatrix}
$$

$$
lb = \begin{bmatrix} 0 & 0 \end{bmatrix}
$$

% Cost coefficients

% Coefficients of constraint s

% Right hand side of constraint s

% Lowerbound s of decision variables

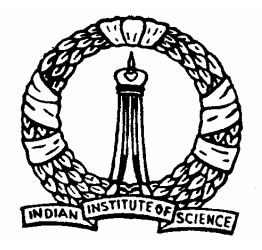

## **Example… contd.**

### MATLAB code

**23**

```
D Nagesh Kumar, IISc Cameral Controllets Optimization Methods: M4L1
  clear allf=[-2 -3]; %Converted to minimization problem
  A=[1 0;-1 2;1 1];
  b=[5 5 6];
  lb=[0 0];
   options = optimset
('LargeScale', 'off', 'Simplex', 'on');
   [x, fval]=linprog (f, A, b, [ ], [ ], lb);Z = -fval %Multiplied by -1
  xSolution
  Z = 15.667x_1 = 2.333 and x_2 = 3.667
```
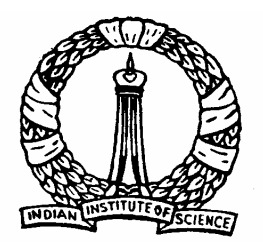

# Thank You

D Nagesh Kumar, IISc **Cameral Controller Controller Methods: M4L1**